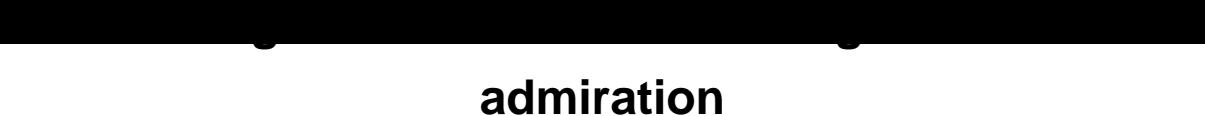

## **the cheapest essay writing service**

With the beginning of the new [school year, each teacher tries something n](https://www.essayhave.com/essay-writing-service.html)ew, at the same time hoping for a full refund of the normal life at school. I want to return to our large handouts, work sheets. However, there are tools that can revive your paper working sheets. In addition to the already known series of years and popular LiveWorksheets, a completely new and very attractive tool appeared, which cannot but cause admiration.

Teacher Made is a new tool that allows you to put ticks in both of these fields. With the help of Teachermade, you can quickly and easily breathe new life in your working sheets and notebooks, which has not accumulated not enough and is very sorry to part with them.

Teacher Made is a free service developed by Former Teachers Brad Smith and Laura Bressco, the founders of TEACHERMADE.COM.

Using Teacher Made, you can turn your PDF files, Word, Google documents and photos in online activity. Moreover, if you want to make your interactive working sheet by estimated, Teacher Made will automatically appreciate the answers for you. And this, you see, huge time savings. How to use TEACHERMADE online workers

 You noticed that it is not at all necessary to make all tasks, text and images on your paper worksheets. You can add it directly in the designer itself. For example, I inserted several images to individual slides, saved as a PDF document and, downloading to Teacher Made, began to enter the inscriptions and create activity.

You can see my interactive working list created during the video from the following link. You can enter and explore this tool from the inside

Types of questions and actions that can be added to Teacher Made: Multiple choice Test for compliance Entering text string hot Spots drop-down list Checkboxes (test with a choice of several correct answers) True False essay

fractions and mixed numbers Algebraic expression

The last two positions, no doubt, will delight mathematics teachers. It is important to note that in the multiple selection menu and flags there is an opportunity to enable up to eight response options.

Thus, Teacher Made, which appeared quite recently, may take its decent place in the piggy bank of the digital teacher. Among other things, we can also attract the fact that students can perform tasks without even creating their accounts.

Unfortunately, I was hurried in the video and did not notice another important detail. This service can see a detailed report on the results of the student. Just pressing the overall result as a percentage as you will see a detailed student report on each issue.